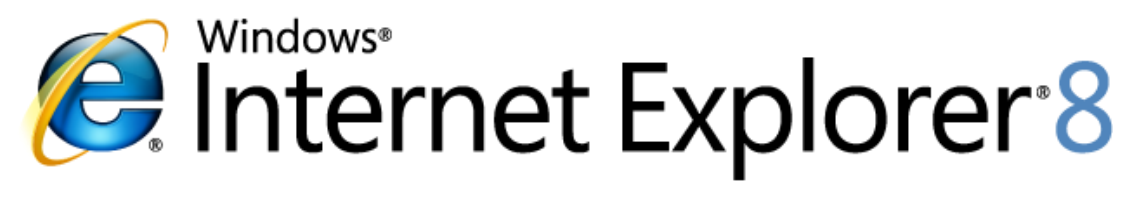

**Microsoft** 

# ブラウザー パフォーマンスの測定

ベンチマークとパフォーマンス分析の問題を理解する

2009 年 3 月 公開

最新の情報は [http:/www.microsoft.com/ie8](http://www.microsoft.com/ie8) をご覧ください

**Version 1.0**

#### 概要

この資料では、ブラウザーのさまざまなコンポーネントがベンチマーク時のパフォーマ ンスにどのように影響するか解説しています。さまざまなベンチマーク ツールの利点と 問題点を比較し、それらの影響を受けないテストの設計についても説明します。またこ の文書で解説しているテスト プロセスを実行するための、ベンチマーク環境を構築する 方法についての概略的な手引も含んでいます。

このドキュメントに記載されている情報は、対象事項に関する発行 時における米国 Microsoft Corporation の考えを表しています。マイ クロソフトは市場の変化に対応する必要があるため、このドキュメ ントの内容に関する責任をマイクロソフトは問われないものとしま す。また、発行日以降に発表される情報の正確性を保証できません。

このホワイトペーパーは情報提供のみを目的としています。マイク ロソフトは、この文書およびその記載事項について、明示と暗示と を問わずなんら保証を行いません。

この文書およびソフトウェアを使用する場合は、適用されるすべて の著作権関連の法律に従っていただくものとします。このドキュメ ントのいかなる部分も、米国 Microsoft Corporation の書面による許 諾を受けることなく、その目的を問わず、どのような形態であって も、複製または譲渡することは禁じられています。ここでいう形態 とは、複写や記録など、電子的な、または物理的なすべての手段を 含みます。ただしこれは、著作権法上のお客様の権利を制限するも のではありません。

マイクロソフトは、このドキュメントに記載されている事項に関し て、特許、申請中特許、商標、著作権、および他の知的財産権を所 有する場合があります。マイクロソフトからの書面のライセンス同 意書の記載事項に従う場合を除き、このドキュメントを所持するこ とは、その所有者にこれらの特許、商標、著作権、および他の知的 財産権を付与するものではありません。

注記がない限り、例として示された会社、組織、製品、ドメイン名、 電子メール アドレス、ロゴ、人名、場所、イベントは架空のもので あり、実際の会社、組織、製品、ドメイン名、電子メール アドレス、 ロゴ、人名、場所、イベントとは無関係です。

Microsoft、Windows、SmartScreen、InPrivate と Internet Explorer は、米国 Microsoft Corporation の米国およびその他の国における登 録商標または商標です。このドキュメントで使用されている実在の 会社名および製品名は、該当各社の商標です。

© 2009 Microsoft Corp. All rights reserved.

# 目次

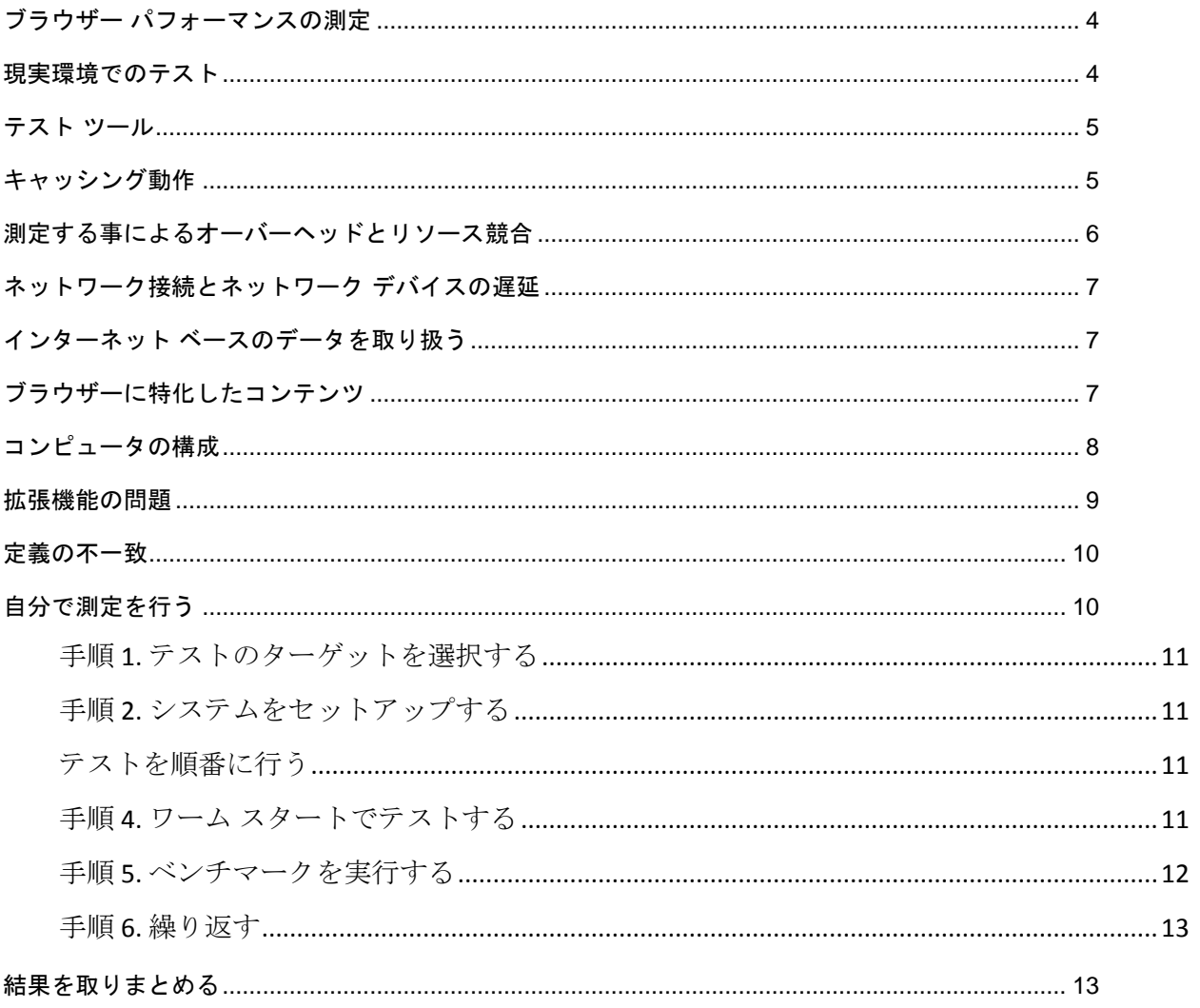

# <span id="page-3-0"></span>ブラウザー パフォーマンスの測定

ユーザーがブラウザーを利用している時間が、コンピュータ上にインストールされている他の どのアプリケーションより最も多いのはおそらく間違いない事でしょう。ブラウザーのベンダ ーは、製品が安定していてトラブルが無く、かつ素早く動作する事に注力すべきです。ブラウ ザーのスピードのベンチマークは、口で言うほど簡単ではありません。この資料ではブラウザ ーのさまざまなコンポーネントがベンチマーク時のパフォーマンスにどのように影響するか解 説しています。ベンチマーク ツールの比較も行い、問題の起きないテスト方法を示します。こ のホワイトペーパーの最後には、ここで解説しているテスト プロセスを実行できるベンチマー ク環境を構築する方法についての、概略的な手引も含んでいます。ベンチマーク テストを実行 するステップ バイ ステップの解説をすぐに読みたい場合は、"自分で測定を行う" のセクション に直接進んでください。

製品に退行がないか検出するため、私たちは Internet Explorer テスト ラボの管理されたテスト 環境で段階検査モデルを使い、毎月毎日ベンチマーク手順を実行しています。このプロセスで、 数万の Web サイトを計測しテストする能力だけでなく、パフォーマンスに対する規則的で一貫 した視点も得る事ができました。日ごとのテストは付録 A のリストに示したようにおよそ 25 の Web サイトを対象にしていますが、具体的なサイトのリストは毎日変わります。日々のテスト に利用する Web サイトはさまざまな理由で選択されますが、選択の基準で重要なのは、現在の インターネット ユーザーの代理となるよう、リストが国際的な Web サイトを含んだ幅広い多 様性のある Web サイトを包含する事です。私たちが公開した Internet Explorer 8 のパフォーマン スについてのビデオでは、ユーザーが Web 上で最もよく訪問するサイトを反映させるため、世 界的なインターネット情報調査会社である comScore 社の測定した最上位 25 の Web サイトを選 択しました。

# <span id="page-3-1"></span>現実環境でのテスト

実際に "活動中" の Web サイトを使ってブラウザーのパフォーマンスを測定する事は困難です。 ネットワークの遅延やネットワークの混雑、テストの対象となる "活動中"の Web サイトのトラ フィックの水準など、とても多くの変化する要素が測定に影響を与えます。これに対して人工 的な検証環境でのテスト (ベンチマーク) は、管理された設定の下でブラウザー パフォーマンス の特定の側面を測定するように作られています。これらのベンチマークは必然的に、とても不 自然な方法によってブラウザーの特定の尐数の機能だけで特徴づけられています。エンド ユー ザーは管理された環境下で操作していませんし、ブラウズ作業の特定の部分だけを行う事もし ません。エンド ユーザーがブラウザーを使う時は、ニュースを読む、経路検索する、オンライ ン ショッピングするといった全体的な作業を行うのです。

ブラウザーはいくつかのサブシステムから構成されており、それらは全体のパフォーマンスに 関してそれぞれの役割を果たしています。エンド ユーザーは JavaScript を実行するだけ、テス ト ページを読み込むだけといった使い方はしないので、"マイクロ ベンチマーク" でのテストを エンド ユーザーのエクスペリエンスに直接置き換える事はできないだけでなく、全体的なパフ ォーマンスを誤って伝える結果になる事もあります。エンド ユーザーにとっては、そうした単

独の操作ではなく、作業の全体を示す総合的な "ページ表示時間" を測定するようなテストの方 が、より実際に即しているでしょう。

例えば食料品店で買い物をするといった現実の作業について考えてみましょう。その作業は、 それぞれが作業全体を完了させるのに重要な、多くの細かな役割によって占められています。 しかし個々の手順の速度は作業全体の速さを正確に示すものではありません。たとえば同じ買 い物リストを持った隣同士に住む二人がいるとします。一人はステーション ワゴンで店に向け て出発し、同時にもう一人はスポーツ カーで出発した場合でも、スピードの出る車に乗った人 が買い物を早く済ませるわけではありません。店に着いた後に店の通路で迷ってしまい、買い 物リストの品物を見つけるのに手間取るかもしれません。会計の時も現金で支払うのに対して 小切手で支払うと余計な時間がかかるでしょう。この例が示すように、作業の一部分しか測定 しない場合、全体のパフォーマンスについて誤った結論を導き出す事になりかねません。

現実のユーザーにとってのパフォーマンスの基準は、ページがどれだけ素早く表示されるかで あり、個々のサブシステムのパフォーマンスではありません。したがってこの資料は Web ペー ジ全体の表示時間の測定方法に焦点を定めて、それに関連する複雑な事項を取り上げます。取 り上げる内容はテスト ツールとその制限事項、キャッシングの影響、測定する事によるオーバ ーヘッドとリソース競合の影響、ネットワーク接続やその他のリソースの制限などです。この 資料では前述した項目ついて解説するともに、それらがページ表示時間の計測するパフォーマ ンス テストにどのような影響を与えるのかについても述べています。

#### <span id="page-4-0"></span>テスト ツール

多くのベンチマーク テストが SunSpider や Celtic Kane、V8、iBench などのツールの結果を引いて います。こうしたツールはどれも、尐なくとも何らかの方法でエンド ユーザーでのシナリオの 一部についてのみテストするよう設計されています。SunSpider は JavaScript のパフォーマンス と、その他の最近の Web サイトでよく使われる機能を主にテストします。他の定評のあるベン チマークである Celtic Kane と V8 も JavaScript エンジンのテストにのみ向いています。それらと は異なり iBench スイートはページの表示を完了したというブラウザーからの報告に依存した動 作をします。ただしページ表示の完了の定義はブラウザーによって異なるため、このテストも 信頼性の置けない結果をもたらします。

# <span id="page-4-1"></span>キャッシング動作

キャッシングは、ユーザーのオンライン エクスペリエンスを最適化するためにブラウザーが利 用するよく知られた機能ですが、この機能はベンチマーク テストにも影響を与えます。ブラウ ザーは同じコンテンツを繰り返しリクエストする事が無いよう、コンテンツをローカルにキャ ッシュ (保存) するよう設計されています。多くの企業ネットワークやインターネット サービス プロバイダー (IPSs) も同様に、ネットワーク伝送ラインを通じて繰り返しリクエストされるコ ンテンツの総量を大きく減らすため、キャッシングを利用しています。そのためユーザーは、 企業ロゴやその他の一般的なグラフィックスのように複数のページに同じコンテンツが含まれ ているサイトをブラウズする時、待たされる事がなくなります。

しかしながらこの時間を節約するための設計は、ベンチマーク結果に適切でない影響を与える 要因となります。たとえば一つ目のブラウザーの 10 個のタブで 10 の異なる Web サイトを開い た後、二つ目のブラウザーでも同じ 10 個のタブを開くテストをすると、二番目のブラウザーが 早いという誤った結果が得られます。実際にはこの違いは、主に最初のブラウザーがページを リクエストした際にコンテンツが近くのサーバーに保存された事により生じています。

**Internet Explorer** テスト ラボの場合: テストを開始する前に利用するすべてのサイトを訪 問しています。テストに先立ってキャッシュを "プリロード" する事でシステムを既知 の状態にできます。

自分でテストする場合**:** ネットワーク レベルのキャッシング装置の影響を避ける事はほ ぼ不可能であるため、実際のテストを開始する前にテストに使用するすべてのブラウザ ーを使い、テストに使用するすべての Web サイトを訪問する事がひとつの解決策とし て考えられます。この "プレ キャッシング" 手順により、それぞれのブラウザーをより 等しい条件でテストできます。

#### <span id="page-5-0"></span>測定する事によるオーバーヘッドとリソース競合

ベンチマークの別の問題は、測定のためのプロセスがリソースを消費し、測定しようとするア プリケーションに影響を与える事です。こうした動作は "観察者効果" として知られています。 たとえばアプリケーションにデバッグ コードを追加すると、プログラムは通常より遅く動作す るでしょう。"ハイゼンバグ" として知られている、関連する状況もあります。これは測定のた めにコードを変更する行為 (またはバグのテストのため条件を単純化する行為) により、最終的 には変数やその他のシステム状態が与える影響を変化させる結果になる事です。

測定のプロセスによって生じるオーバーヘッドを完全に取り除く方法は存在しないため、目標 はそれを最小化する事になります。よく使われるアプローチは特定のシナリオに集中したテス トを利用する事です。これは一定のパフォーマンスへの影響があるとしても、テストを最小化 すれば余分な動作もより尐なくなるという理屈です。

ベンチマークでのより大きな問題は、リソースの競合かもしれません。実際のどのシステムで もリソースには限りがあり、すべてのアプリケーションに対して同時に全部のリソースを利用 可能にはできません。プロセスはリソースが利用可能になるまで開始できませんが、リソース は常に変化しているため、ベンチマークの結果を一貫性のない物にしてしまう可能性がありま す。他のアプリケーションの動作もリソースの競合を生むので、これを軽減するか分離する努 力が必要です。

**Internet Explorer** テスト ラボの場合**:** 不要なアプリケーションとサービスを無効にしてい ます。

自分でテストする場合**:** 効果的な構成となるよう、テスト中は他のアプリケーションを 無効にすべきです。

## <span id="page-6-0"></span>ネットワーク接続とネットワーク デバイスの遅延

ネットワーク接続は絶えず増大しているのにネットワーク リソースは無限ではないという別の 問題もあります。ローカル エリアでの輻輳、基幹線の輻輳、ピアリングの輻輳などの現象は、 ネットワーク リソースの可用性に影響を与えます。ネットワーク層で動作しているアプリケー ション (たとえばプロキシ サーバーやロード バランサー、ファイアウォールなど) にベンチマー クのデータに影響を与えるリソース競合の問題が存在している事もあります。

**Internet Explorer** テスト ラボの場合**:** テスト用ネットワークでの多くの問題を軽減するた め、テストでは DTAP を使用しています。

自分でテストする場合**:** こうした問題を完全に取り除く事はできないため、最良の方法 は毎回同じような負荷の状態でテストして平均的な読み込み時間を確認する事です。

#### <span id="page-6-1"></span>インターネット ベースのデータを取り扱う

インターネット ベースの ("活動中の") Web サーバーを使ったテストには、パフォーマンス デー タの観測に影響する要素があります。単純に言えば、サーバーがどのように動作し、アプリケ ーションがどのように設計されているのかによってベンチマークのプロセスに影響がでます。 幸いな事に、アプリケーションの問題の多くは分離するか完全に取り除く事ができます。しか しながら、サーバーの問題は同じ方法で取り除く事ができません。

**Internet Explorer** テスト ラボの場合**:** 時間をおいて何回かのテストを行い、統計的な平均 を得るため異常値を除外しています。

自分でテストする場合**:** こうした問題に対抗する最良の解決策は、一定期間何度もテス トを実行し、テスト期間中ネットワーク層のリソースの状態を一定に保つようにする事 です。

### <span id="page-6-2"></span>ブラウザーに特化したコンテンツ

多くの Web サイトはユーザーが利用しているブラウザーに合わせて可能な限り最良のエクスペ リエンスを提供するため、ブラウザーの検出を行っています。これはあるブラウザーと別のブ ラウザーで Web サイトが異なる動作をするという事ですが、クライアントのブラウザーに応じ て異なるコンテンツを提供しているという事でもあります。こうした変化する動作はベンチマ ークにエラーを発生させる事があり、またあるブラウザーでのコンテンツの表示結果を別のブ ラウザーでの結果と直接比較できないという変則的な状態を発生させます。CSS やレイアウト の尐しの違いは避けがたい事が多々ありますが、おおむねは許容範囲です。しかし大きな相違 は避けなければなりません。ベンチマーク テストに先立って、Web サイトが異なるブラウザー で見たとき大きく異なっていないか確認するため、それぞれの Web サイトを目視で調査する事 が重要です。

**Internet Explorer** テスト ラボの場合**:** テストを開始する前に、テストに使用するそれぞれ のブラウザーを使ってリストにある Web サイトを調査しています。より一貫して同じ

条件で比較できるよう、大きく異なって見える Web サイトはテスト用リストから除外 されます。

自分でテストする場合**:** ベンチマーク テストに利用する Web サイトのリストを作成しま す。テストするブラウザーごとにそれぞれの Web サイトを訪問し、外見やレイアウト に大きな違いが出ていない事を確認するためよく見て調べます。

#### <span id="page-7-0"></span>コンピュータの構成

人間と同じように、2 台のコンピュータが厳密に同じになる事はありません。この点について の実例ですが、Internet Explorer のパフォーマンス検証環境には日々刻々パフォーマンステスト を実行している大量のコンピュータがあります。検証環境を最大限に柔軟にすべく、私たちは 交換しても首尾一貫したパフォーマンス データのセットを作り出せるような、"まったく同一" のコンピュータをひと揃い作ろうと企てました。これらのコンピュータは連番のシリアル ナン バーが付けられており、同じ組み立てラインで生産され、それぞれのコンポーネントの部品は "まったく同一" でした。

この点について考える上で重要なのは、ハードウェア ベンダーはコストを管理しつつ十分な供 給を確保するため、幅広い供給元からパーツを調達している事です。たとえばイーサネット ポ ートのような一般的なコンポーネントの場合、多ければ 3 つの供給元から調達しているでしょ う。それぞれの製品が適切な技術仕様に適合している限り、それらのパーツは交換可能なもの として採用されます。カテゴリー5ケーブルが他のどんなカテゴリー5ケーブルとも置き換え できるのと同様、イーサネット ポートはイーサネット ポートです。双方が規定された技術標準 に適合しているなら、両方とも同じように動作するはずです。問題は、デバイス ドライバーの ような若干の相違がそれ自身のパフォーマンス上の問題を引き起こす事です。すべてのシステ ム コンポーネントを確実に完全に同じにできる簡単でスケーラブルな方法はないので、最良の 方法は異なったコンピュータから得られた結果をできるだけ比較しない事です。

こうした理由により、システムを複製しようとした努力にもかかわらず Internet Explorer のパフ ォーマンス検証環境で収集したデータは極めてまちまちで、2 台の異なったコンピュータから 得られたパフォーマンスの結果は比較しない方が良いとわかりました。

**Internet Explorer** テスト ラボの場合**:** 一連のベンチマーク テストを開始する前に、コン ピュータができる限り初期状態に戻るようイメージから復元しています。

自分でテストする場合**:** ベンチマーク テストのためのコンピュータをセットアップする 場合、パフォーマンスに影響を与えないよう他のアプリケーションをインストールせず、 既定の設定を保ちます。一貫性を確保するため、すべてのテストで同じコンピュータを 使用します。

<span id="page-8-0"></span>拡張機能の問題

拡張機能、あるいはアドオンの問題も、ベンチマークを混乱させる可能性があるもう一つの要 素です。アドオンはユーザーにブラウジング エクスペリエンスを向上させる強力な手段を提供 しますが、パフォーマンス上の問題を引き起こす可能性もあり、ブラウザー "本来の" 問題とサ ードパーティーのコードによって生じる問題の区別を困難にしています。Mozilla のチーフ エバ ンジェリストである Mike Shaver はあるインタビューでこの問題について、"Firefox を利用して いる人の中には大量の拡張機能を組み込んで「以前よりパフォーマンスが悪くなった」とか 「クラッシュするようになった」と言う人がいるんだ" と明らかにしています。<sup>1</sup>

この問題を考慮するには、どのようなアドオンもない "クリーン" なインストール状態と、一般 的によく使われているアドオン (Adobe Flash や Microsoft Silverlight®、 Windows Media® Player な ど) を有効にした状態の両方でテストする事が重要です。この二つのデータを比較する事で、サ ードパーティーの要素の影響が見えてくるでしょう。

Internet Explorer 8 でアドオンを無効にするには、ツールメニューからアドオンの管理を選択し、 アドオンの管理ダイアログ ボックスを表示します。すべてのアドオンが表示されている事を確 認し、アドオンをすべて無効にします (コマンド プロンプトで iexplore.exe -extoff を実 行する方法もあります)。またはすべてのアドオンを無効にする "セーフ モード " でブラウザー を起動する事もできます。このモードでの起動メニューはスタート メニューのアクセサリ > シ ステム ツールにあります。他のブラウザーでもセーフ モードと同様の操作ができるものがあ り、異なるブラウザーを通じてアドオンなしでのベンチマークが容易に行えます。

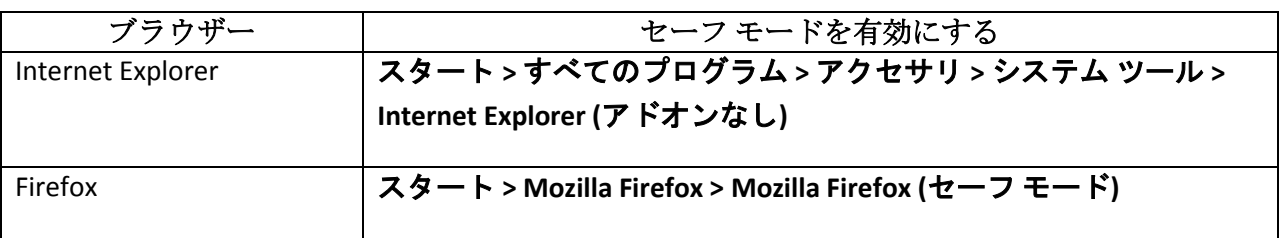

**Internet Explorer** テスト ラボの場合**:** 実際のユーザー エクスペリエンスを確認するため、 一般的な Web サイトで広く使われている機能に必要な、よく使われているアドオン (Flash、Silverlight と Windows Media Player) をインストールしてテストしています。それ と並行してデータを計測するため、どのアドオンもインストールしないテストも行って います。

自分でテストする場合**:** ブラウザーにインストールされているアドオンの一覧を作り、 どのブラウザーでも同じか確認します。テストしようとするブラウザーのいずれかで利

 $\overline{a}$ 

 $^1$  [Scott Swigart](http://howsoftwareisbuilt.com/about-scott-swigart/) and [Sean Campbell.](http://howsoftwareisbuilt.com/about-sean-campbell/) How Software Is Built. 2008 年 3 月 20 日 <http://howsoftwareisbuilt.com/2008/03/20/interview-with-mike-shaver-chief-evangelist-mozilla/>

用できない (または同等でない) アドオンは削除するか無効にします。さらに、ベンチマ ーク データの比較のためテストはアドオンなしでも実行すべきです。

#### <span id="page-9-0"></span>定義の不一致

何をもってタスクの完了とするのか一貫した基準を定める、ということがベンチマークに影響 を与える別の要因として存在します。馬や自動車の競争ではそのゴールは明白です。そこには 決勝線があり、すべての競争の参加者はレースを終えるために決勝線を越える必要があります。 ブラウザーのベンチマークでも、Web ページの読み込み完了を定義する同様の方法が必要です。 問題は、ブラウザーはいつページの読み込みの "完了" を報告できるのか、または報告すべきな のかについて、標準が存在しない事です。どのブラウザーもそれぞれ異なった方法でこれを扱 っているため、この指標に従うと結果は非常に変動的になってしまいます。

最良のアプローチは、インジケーターが実際に Web ページが読み込まれ利用可能になった時に どのようになるか確認した上で、ブラウザーの進行状況のインジケーターを利用する事です。 たとえば特定の Web ページがどれだけ早く読み込めるかテストする場合、ページが最初に読み 込まれる際に、特定のオブジェクトを観察するかページに対する操作を試してみます。進行状 況のインジケーターが完了を示す前に Web ページか読み込まれたように見え操作可能になって いるのなら、測定ではインジケーターは無視してページの外見を利用するのが合理的です。ペ ージが利用可能で無ければ、進行状況のインジケーターはさまざまなブラウザー間でページの ダウンロードの速さを初期的に評価するために十分役立ちます。

**Internet Explorer** テスト ラボの場合**:** "完了" のステータス通知を利用した場合の矛盾を回 避するため、ページが完了した事を判定するのに視覚的な状態での完了を指標としてい ます。特徴的な視覚的指標が十分で無いサイトでは、ページが "完了" しているかどう か判断するため視覚的な指標とページ上のコンテンツが操作可能かどうかの組み合わせ を利用しています。AJAX やそれに類する技術を利用して設計されているサイトでは "完 了" の判定はより複雑になるため、視覚的な状態での完了を指標とするのが確実な方法 です。

自分でテストする場合**:** ブラウザー自身のステータス情報は参照せず、自分自身のエク スペリエンスと応答を信頼します。ページが操作可能で利用可能に見えるのであれば、 その状態になるタイミングのデータを利用可能と判断してよいでしょう。ページが非常 に単純化されていて (たとえば数個のオブジェクトだけがあるようなページ) ページが利 用可能になった事を確認するのが困難な場合は、ページ上の視覚的な要素を見つけてそ れが読み込まれた時にページが完了したとみなす方法が簡単でしょう。

# <span id="page-9-1"></span>自分で測定を行う

ベンチマークの複雑な問題とテストでの落とし穴を避ける方法が理解できたら、ベンチマーク 用のテスト ベッドを構築しましょう。

**Internet Explorer** テスト ラボの場合**:** すべてのテストを監視するためにビデオ録画システ ムを利用しています。ビデオをフレーム単位にスロー再生できるので、測定の指標を読 み取って非常に精密に時間的パフォーマンスを捉えられます。

自分でテストする場合**:** Internet Explorer ラボとそっくり同じテストをおこなうのは現実 的ではないので、安定して評価を完了するため以下の手順で基本的な環境を構築します。

#### <span id="page-10-0"></span>手順 **1.** テストのターゲットを選択する

テスト対象の選択を多様にします。人気のある Web サイトのリストを用意するのは重要です。 しかしそれらのサイトがコンテンツの内容でも機能でも似すぎていると、ブラウザーのサブシ ステムを完全にテストする事はできないでしょう。広範でいろいろな要素が混じり合ったテス ト対象を用意する事で、SunSpider などの多くのマイクロ ベンチマークのように一つのサブシ ステムだけではなく、ブラウザーの異なるすべてのサブシステムについて確実なテストが行え ます。私たちがテストに使用したサイトのリストは付録 A に含まれています。

テストを進める前に、テスト対象ごとにユーザーの操作手順を明確にし、十分に理解しておき ます。実際のテスト プロセス中にサイトが利用可能かどうか十分に判断できるよう、テスト対 象のサイトに通じている必要があります。つまりユーザーがサイトへナビゲートでき、操作で きる必要があります。テストが特定の視覚的な指標に基づいて進められるのであれば、指標と なるアイテムが認識できるよう十分に確認しておきます。

#### <span id="page-10-1"></span>手順 **2.** システムをセットアップする

**キャッシュをクリアします。**テストを開始する前に、どのブラウザーもクリーンな状態にする 事が極めて重要です。ブラウザーごとにキャッシュをクリアする方法は尐し異なっています。 Internet Explorer の場合は、セーフティメニューから閲覧の履歴の削除を選択します。この機能 では一つのメニューで複数のアイテムが削除できますが、インターネット一時ファイルだけ選 択するようにしてください。これでどのブラウザーも同じ状態になります。

他のアプリケーションを停止します。開いている他のアプリケーションを閉じ、システム トレ イに格納されているアプリケーションも確認します。可能なものについてはシステム トレイに あるすべてを閉じます。(CTRL+SHIFT+ESC を押して) **Windows** タスク マネージャを起動し、アプ リケーション タブのタスクを (テスト済みのブラウザーを含めて) 選択して**タスクの終了**をクリ ックします。

#### <span id="page-10-2"></span>テストを順番に行う

ブラウザーを一つ選択します。並行してテストを進めない事が重要です。二つのブラウザーを 同時に動作させてテスト対象の Web サイトにアクセスしてはいけません。これをしてしまうと いずれかまたは両方のブラウザーに影響を与え、結果を歪めてしまいます。

#### <span id="page-10-3"></span>手順 **4.** ワーム スタートでテストする

ブラウザーを読み込みます。ブラウザーを起動し、キャッシュが用意され、さまざまなブラウ ザーのコンポーネントが読み込まれるよう、テストのために選択した対象の Web サイトを訪問 します。これにより部品の読み込みによるパフォーマンスへの影響や余分な遅延を抑える事が できます。先に行っているブラウザーのテスト サイクルが完了するまで、他のブラウザーのウ ォーム スタートは行わずに待ちます。

#### <span id="page-11-0"></span>手順 **5.** ベンチマークを実行する

ビデオ記録装置をセット アップします。正確なタイミング情報を捉える事は詳細なブラウザ ー パフォーマンスの比較において非常に重要です。コンピュータのビデオ出力のキャプチャー や単独のカムコーダーなどの外部的なビデオ録画装置を使用すると、ベンチマーク結果に作用 するシステムのオーバーヘッドや悪影響を回避でき、後から結果を比較するために記録をスロ ー再生できます。Internet Explorer チームはベンチマークのタイミングを記録するためコンピュ ータの出力から直接ビデオ キャプチャーしています。スクリーンが明瞭に見える位置にデバイ スをセット アップし、画面全体が取り込めるようフレームを決めます。ビデオ イメージを可能 な限り大きく鮮明にすると、画面に表示される小さなオブジェクトでも識別できるようになり ます。ビデオ キャプチャーが完了したら、よりきめ細かなタイミング情報を確認するためメデ ィアプレーヤー ソフトウェアを使って再生します。Internet Explorer チームはフレーム単位<sup>2</sup>で 再生できるメディア プレーヤー ソフトウェアを利用して、おおよそ 30 分の 1 秒単位の精度で タイミング データを得ています。Windows Media Player でフレーム単位の再生をするには、**表** 示メニュー、拡張設定、再生速度の設定を順に選択します。これで1フレームごとの再生が可 能なコントローラーが表示されます。他のメディア プレーヤー ソフトウェア アプリケーショ ンでもフレーム単位の再生をサポートしているので、Windows Media Player の代わりに好みの ソフトウェアを使う事ができます。

タイミングを計る別の選択肢**:** ストップウォッチを使います。ビデオ記録装置を用意できない場 合は、タイミング データを捉えるためストップウォッチを使う事も可能です。しかしながらス トップウォッチを使う方法は潜在的にタイミングの遅延と不正確さをもたらします。つまりその 結果の信頼性は高くなく、可能な限りこの方法は使うべきではありません。ストップウォッチを 使う方法の場合、"個人誤差" (PE) として知られる尐しの遅延が発生します。これは目が事象を捉 えてから手がストップウォッチを押すまでの反応時間です。個人誤差は多くの人で約 0.4 秒なの で、それぞれの結果からこれを除外する必要があります。

テストを開始します。Web サイトのリストを使い、ブラウザーのアドレスバーに URL を入力し ます。ストップウォッチを準備して、ENTER を押したら計時を開始します。Web ページの読み 込み完了を報告する方法についてのブラウザーごとの不一致を避けるため、視覚的な標識が表 示されたか、またはサイトがユーザー操作可能になった瞬間のどちらかを "完了" 時刻として記 録します。たとえばサイトにテキスト入力ボックスがある場合、"完了" とはユーザーがテキス トを入力可能になった時を意味します。

複数回測定します。内部的および外部的要素が測定に影響を与える可能性があるため、リスト 上の Web サイトのそれぞれについて 10 回ずつテストする事が重要です。テストが完了したら、 上位 2 つと下位 2 つの結果を除外し、残りの平均を求めます。

 $\overline{\phantom{a}}$ 

<sup>&</sup>lt;sup>2</sup> NTSC ビデオは 1 秒あたり 30 フレーム (30 fps).記録します。

#### <span id="page-12-0"></span>手順 **6.** 繰り返す

他のブラウザーをテストします。テストするそれぞれのブラウザーごとに手順 4. と手順 5. を繰 り返します。

後でもう一度テストします。一日の中の時間帯の違いによって生じるネットワーク トラフィッ クや利用度の相違の影響による問題を避けるため、すべてのテストは別の時間帯で再度実行す るべきです。理想的には一回目のテストは通常の業務時間帯内に実行し、二回目はそのおよそ 12 時間後に実行します。通常の業務時間帯は所定の Web サイトがターゲットとしているユー ザーのそれに合わせるべきです。

## <span id="page-12-1"></span>結果を取りまとめる

この分析で説明したように、ベンチマークには多くの要素が複雑に入り組んでおり、有効な結 果に到達するには複雑な手順が必要です。この資料ではベンチマーク テストを実施し、ブラウ ザーのパフォーマンスの正しい分析のために外部的な要素を分離するのに必要な情報を提供し ました。広く知られているベンチマークツールには限界があります。それを理解する事は、ブ ラウザー サブシステムのすべての要素を評価するような総合的なレベルのパフォーマンスや、 より全体的なページのロード時間に着目することの重要性を理解する手助けとなるでしょう。

# 付録 **A:** ブラウザー パフォーマンス テストの結果

<span id="page-13-0"></span>私たちが公開した Internet Explorer 8 のパフォーマンス ビデオでは、ユーザーが最も良く訪れる サイトを反映するように [comScore](http://www.comscore.com/) の測定による世界で最上位 25 の Web サイトを選びました。 下に掲げる表は Google Chrome と Mozilla Firefox、Internet Explorer 8 で行った 25 の Web サイト での一連のベンチマーク テストの結果を示しています。

先に記したように、マイクロソフトは毎月数万の候補から日々のテストごとにおよそ 25 の Web サイトを選んでいます。ベンチマークに利用する Web サイトのリストには、ユーザーのイ ンターネットでのエクスペリエンスであるパフォーマンスの全体像が描けるよう、国際的な Web サイトを含む多様な Web サイトが含まれるべきです。

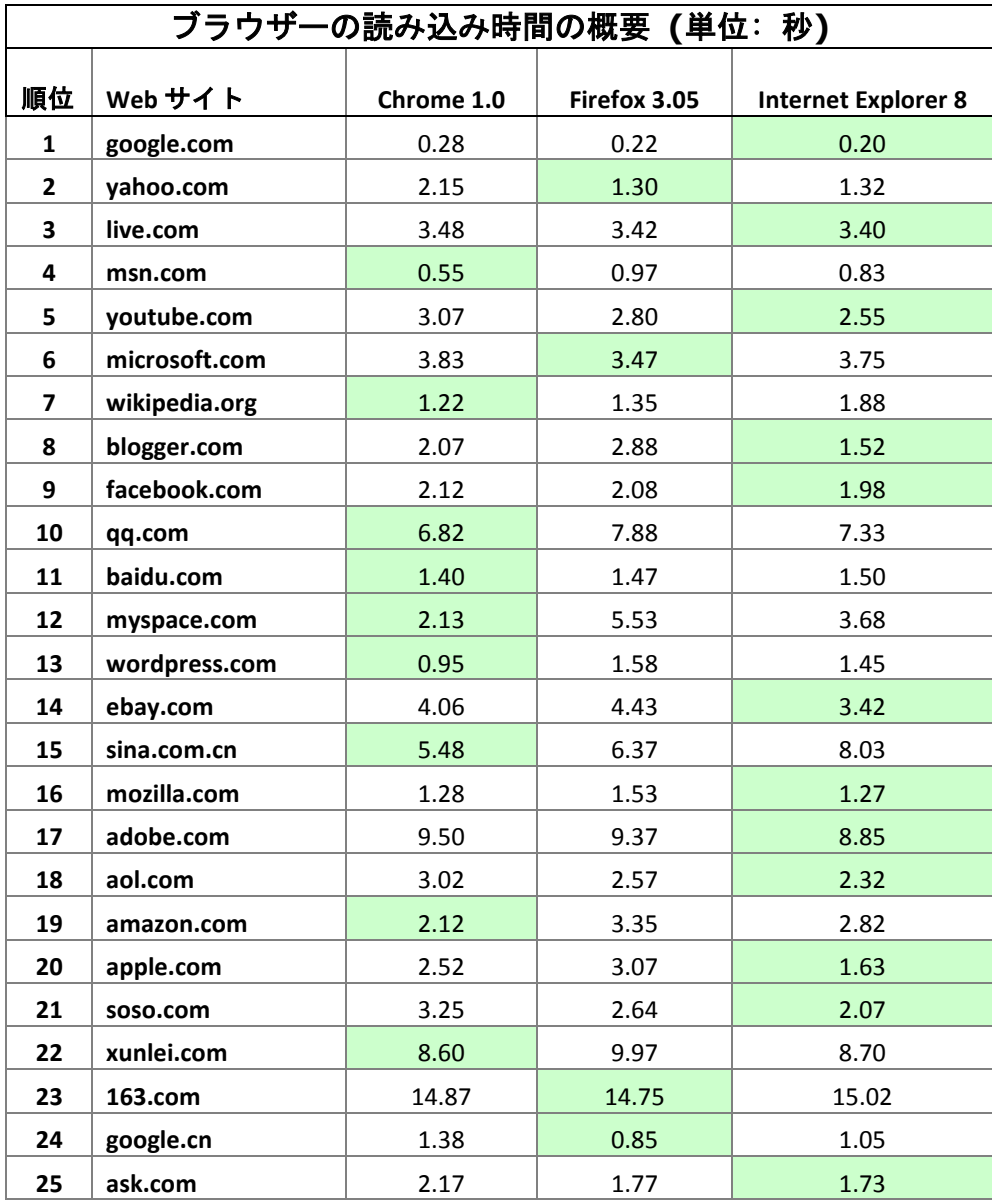

この資料で示したテスト ガイドラインに沿って、ページの読み込みが完了したタイミングの指 標としてブラウザーの "完了" インジケーターを使用しました。"完了" インジケーターが表示さ れた後も読み込みと変化が続くページについては、タイミングとして一般的な視覚的標識を使 用しました。時間の計測は多動ボタンが押された時に開始しています。上記の結果は 2009 年1 月に計測しました。インターネット上のコンテンツは常に変化しているため、同じテストを行 っても結果が異なる場合があります。